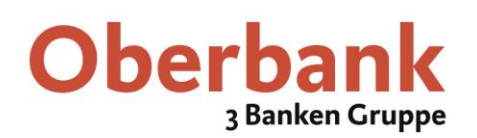

## SSL-Zertifikat für Oberbank eBanking überprüfen

Schon kleine Abweichungen in der Adresszeile des Browsers können auf gefälschte Internetseiten hinweisen. Misstrauen sollte immer herrschen, wenn an unerwarteten Stellen zur Eingabe von vertraulichen Daten aufgefordert wird. **Achtung:**Wenn plötzlich ein Zertifikats-Hinweis wie folgt auftaucht:

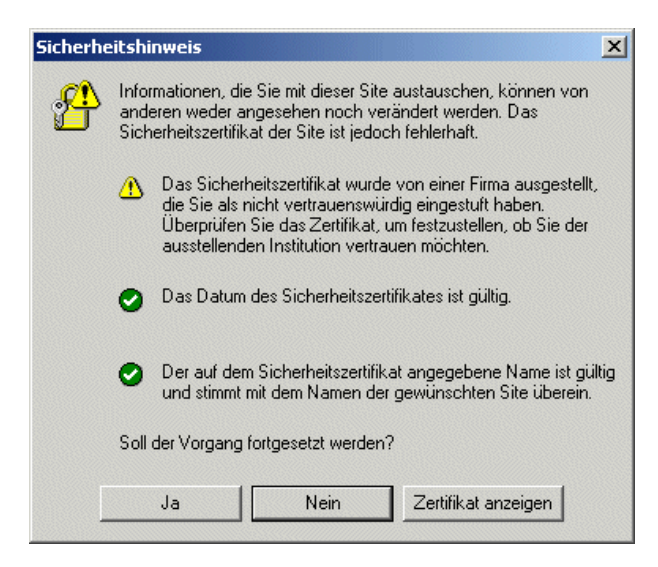

Höchste Vorsicht ist in Unternehmensnetzwerken geboten (es könnte sich z.B. jemand zwischen Ihren PC und unseren eBanking-Rechner geschaltet haben und eine sogenannte man-in-the-middle-Attacke probieren), wenn beim eBanking Aufruf [http://banking.oberbank.de](http://banking.oberbank.de/) plötzlich ein Zertifikats-Fehlerhinweis ähnlich dem obigen auftaucht!

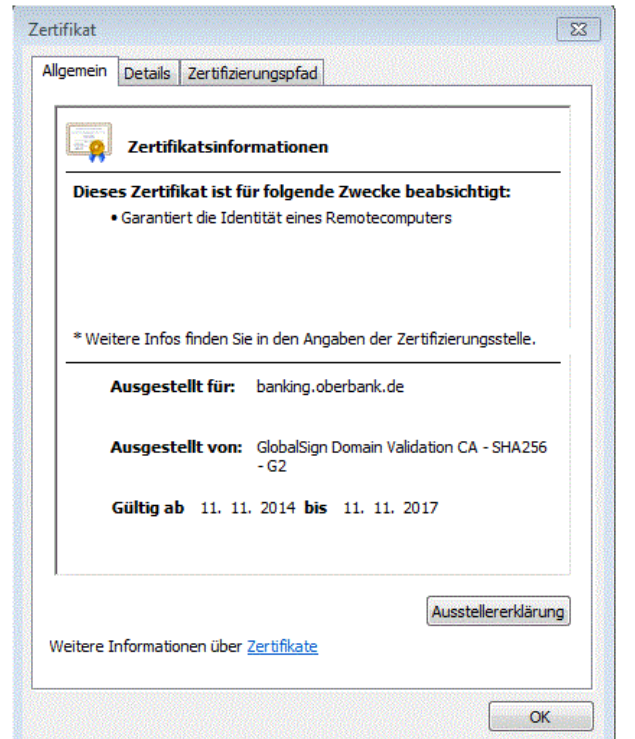

In diesem Fall bitte unbedingt das Zertifikat mit "**Zertifikat anzeigen**" kontrollieren, und zwar Eigentümer, Aussteller und Gültigkeitszeitraum.

Um ganz sicher zu gehen, müssen Sie unter "Details" auch die **Antragstellerdaten** des Eigentümers exakt kontrollieren.

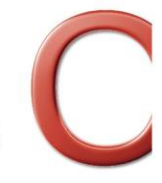

Oberbank. Nicht wie jede Bank.

## **Oberbank** 3 Banken Gruppe

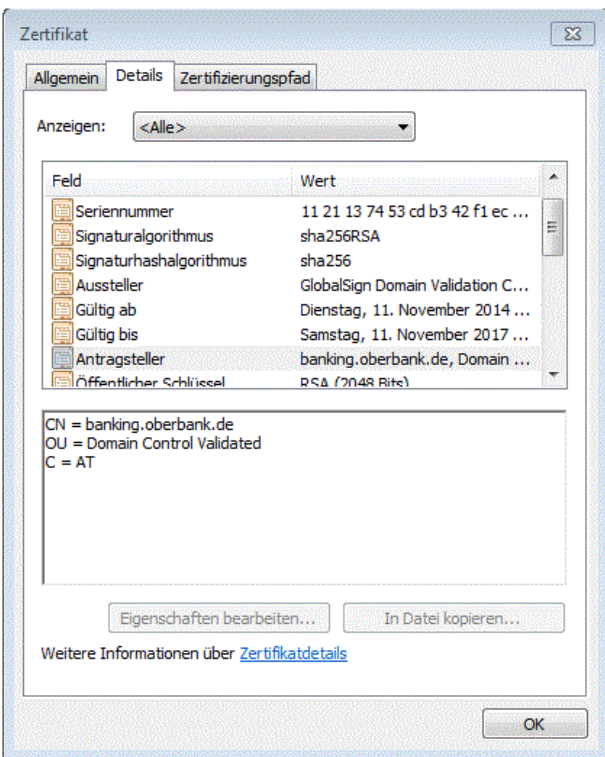

Unter "Details" kann auch der sogenannte **Fingerabdruck** überprüft werden (entspricht der eindeutigen Seriennummer eines Wohnungsschlüssels). Er muss auch ganz genau mit Ihrer Anzeige übereinstimmen.

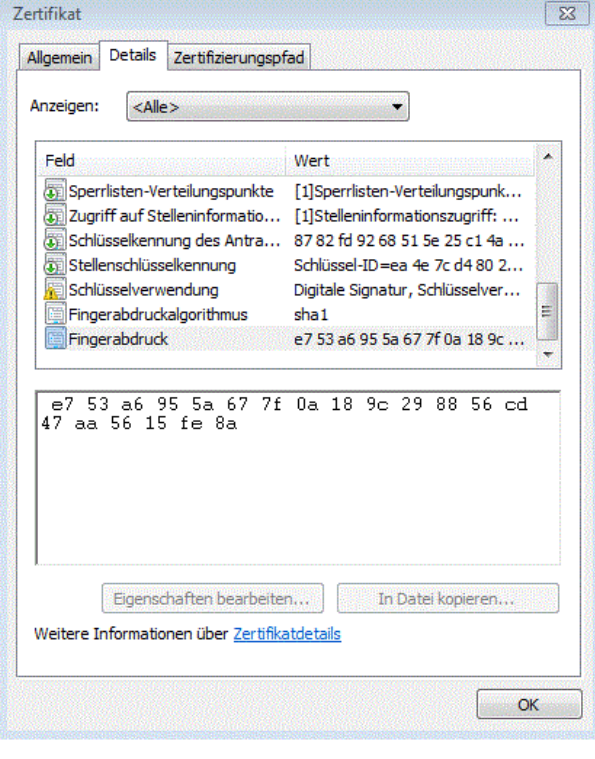

Wenn die o.a. Daten sowie der Zertifikats-Fingerabdruck mit Ihrem angezeigten Zertifikat exakt übereinstimmen, können Sie ganz sicher sein, mit dem Oberbank-eBanking-Rechner verbunden zu sein!

Andernfalls bitte unbedingt die Frage "**Soll der Vorgang fortgesetzt werden?**" mit "**Nein**" beantworten. Dann kann überhaupt Nichts passieren.

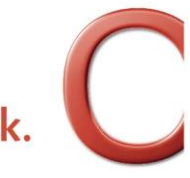

Oberbank. Nicht wie jede Bank.